## **Instruktion för verifiering av e-postadress**

När du som assistent till offentligt biträde loggar in kommer du att uppmanas att aktivera ditt användarkonto. Klicka på länken på sista raden i texten.

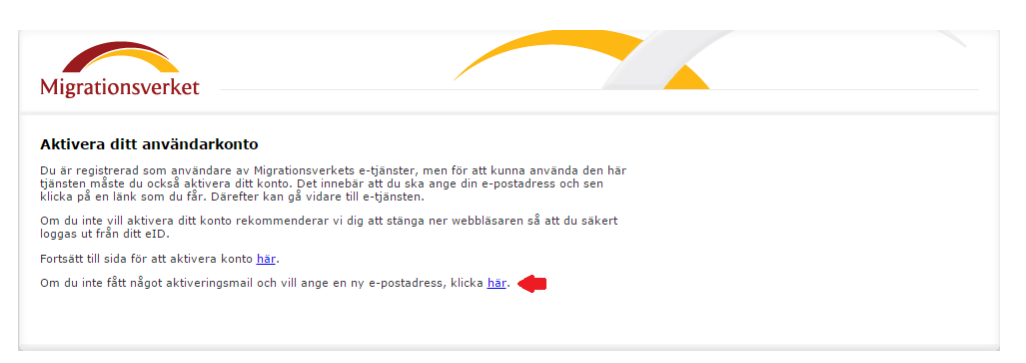

Du kommer då till en sida som är generell för alla migrationsverkets etjänster.

Här ska du fylla i ditt personnummer och e-postadress, bocka för att du godkänner villkoren och klicka på knappen "Registrera användare".

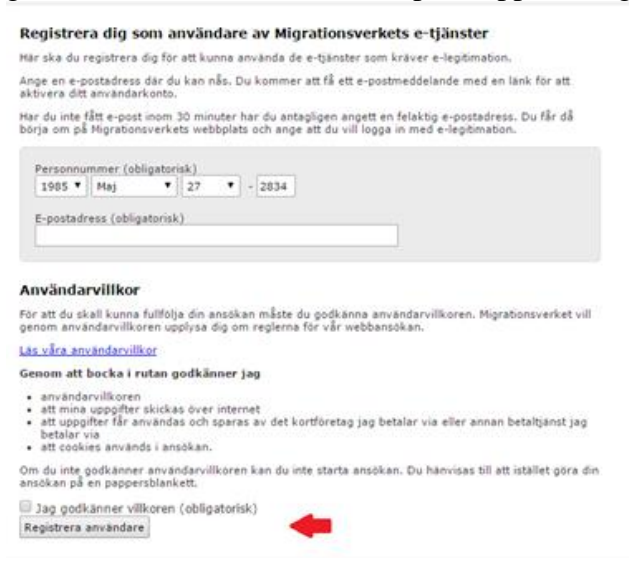

Ett inloggningsmail skickas nu till den mejladress du registrerat. Klicka på länken i mejlet så kommer du till BankID-inloggningen. Du kan nu logga in på biträdessidan för det/de biträden du är assistent för.

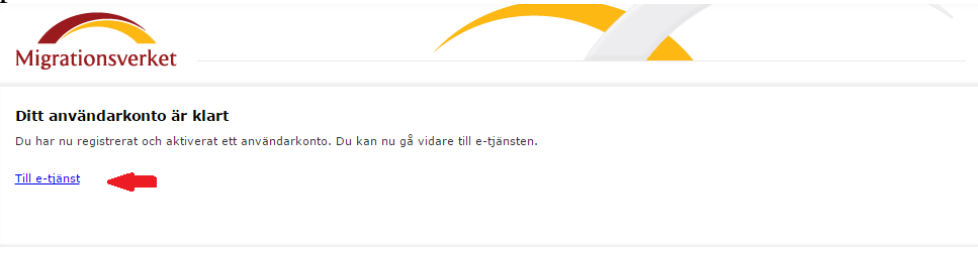